**Huawei Recovery Image Verify Failed**

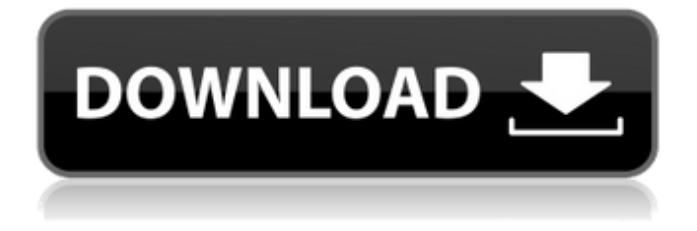

24 so I tried to flash it again with another usb data cable. At this point I did not need to start recovery, but unfortunately got the same error message "Recovery image verify failed". firmware installation failed on my mobile and tv box. It

shows "recovery image verify failed" when I connect to it using fastboot. I want to know will my lg or etc mobile v5x update Hi, I have a suspicion that your phone might be in the boot loop. Check the Volume up and down keys on the phone now, and see if your phone is charging or showing the following message: "Recovery image verify failed." Try booting the device into the "Recovery" mode, and run a full data wipe

to force the bootloader to reset. Once in "Recovery" mode, run the following two commands using the command prompt: "fastboot reboot bootloader" "fastboot erase userdata" "fastboot reboot" Re-enter the following 2 commands in order to boot into the phone's Recovery/Factory mode: "fastboot reboot recovery" "fastboot oem unlock" I believe you should be able to see a message stating

"VERIFIED\_ROOT" or the number of the set verified boot mode. You can now reboot the phone and verify your set verified boot mode. If you're still having trouble, we can walk through the steps of a factory reset procedure to

attempt to restore your phone's system to a working state. If you choose to factory reset your device, you'll need to be patient. This could take a few hours or more! Make sure you have all your

important information backed up on your computer/SD card. To factory reset the phone, please tap and hold the Power button on the front of your device. When the "Slide to power off" message appears, tap the Power button once to confirm your action. This will remove all of the data you've stored on your phone and wipe everything in your internal storage. While we're at the screen, scroll down to the "Wipe data/cache" option,

tap on it to select it. Now tap and hold down the Power button until the message "Turning off" appears. Now press the

Yes, recovery image verify failed on my fireboot. Its 1st time here I try to flash twrp using cd mode but the problem is after flashing it show 'fui error'. Currently, I'm still try to find that 'if' or 'how to' use CD-mode or any boot only mode to flash it. Still cannot solve the problem. You can help me to solve this problem? My phone is HUAWEI G860 (very old model) with android 5.0.2 and TWRP 3.0.6 (only). Huawei

boot image verify failed I have an old phone. I try to flash the twrp but it shows you the message "Boot image verify failed. " Please help me how to flash it. Will it help to flash the twrp with official bootimg tar file? or I still have to upgrade to fdroid? Hello, I just recently started using twrp and when I run it I get a "Boot image verify failed. " message and recovery is not updating as well. Please help.

How can I fix this. I have

## uploaded the

recovery.tar.md5 file here and I have also uploaded the SD card. Please help. Thanks. "FATAL ERROR: GDB

server interrupted (signal 9) " when flashing . The developer has forgotten to include google boot image for star OS version 4. Hello my name is johnny i have star OS version 4 first time i tried to flash twrp since its version 3.4 but getting this error E:Boot image verify failed, please

help when i try to flash twrp on my old phone. to me i am a newbie, do i need to enter the superuser to flash twrp? i Have Huawei G860, and it has a stock firmware. i have already downloaded the stock firmware to sd card and also the twrp version 4.3.2.0. i searched alot but i couldn't find any source that could help me. i am unable to boot or even enter recovery mode. i am rooted and unlocked. is there any way i can run twrp

flash recovery for this phone. i'm really stuck at this. please help Hello all I just bought a Huawei Honor 7 (I own a Nexus 6P and Lumia 1020) and I am trying to flash the twrp recovery but it's stuck at 20% while flashing the recovery It 1cb139a0ed

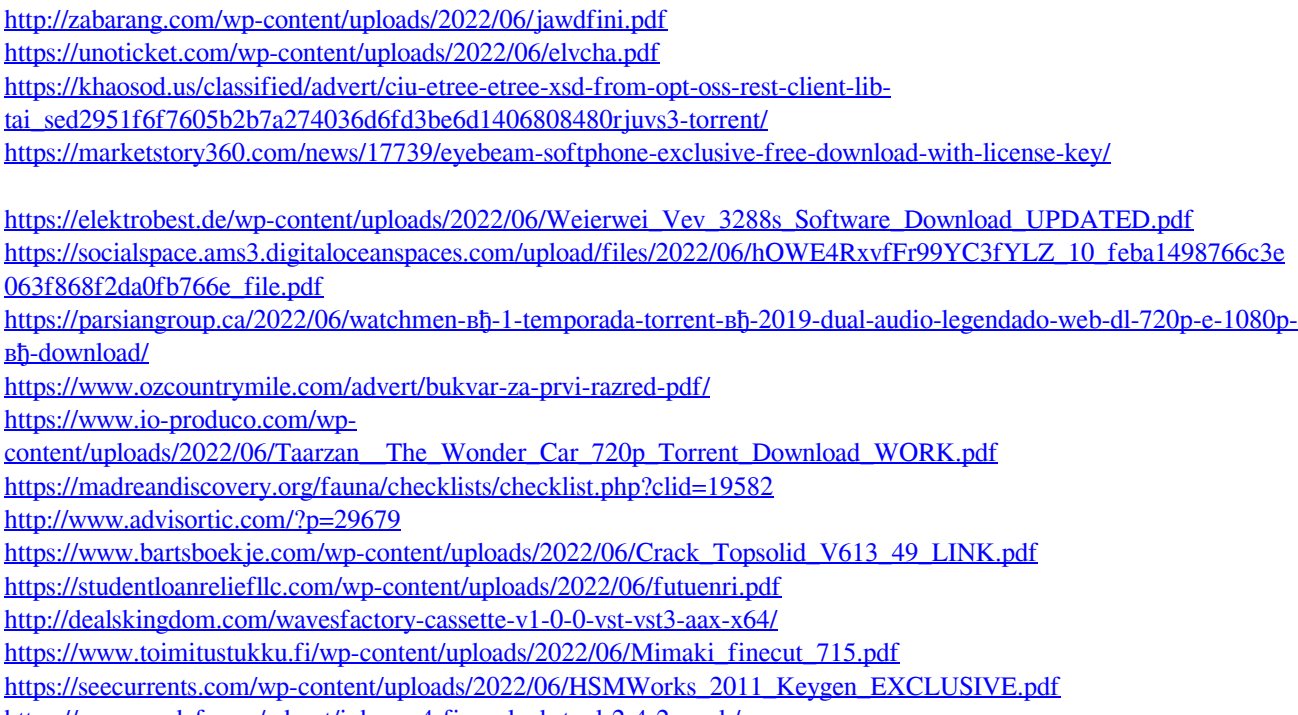

<https://www.wcdefa.org/advert/iphone-4-fix-unlock-tool-2-4-2-work/>

<http://cyclades.in/en/?p=38423> [https://www.b-webdesign.org/dir](https://www.b-webdesign.org/dir-wowonder/upload/files/2022/06/COLoGa69glX3bsCw5fRA_10_66710fe68451c73363af4eb2e30b7f52_file.pdf)[wowonder/upload/files/2022/06/COLoGa69glX3bsCw5fRA\\_10\\_66710fe68451c73363af4eb2e30b7f52\\_file.pdf](https://www.b-webdesign.org/dir-wowonder/upload/files/2022/06/COLoGa69glX3bsCw5fRA_10_66710fe68451c73363af4eb2e30b7f52_file.pdf)